To view your child's teacher assignment, log in to ParentVUE and then navigate to the **Class Schedule** tab.

The screenshot below shows where the information will be located.

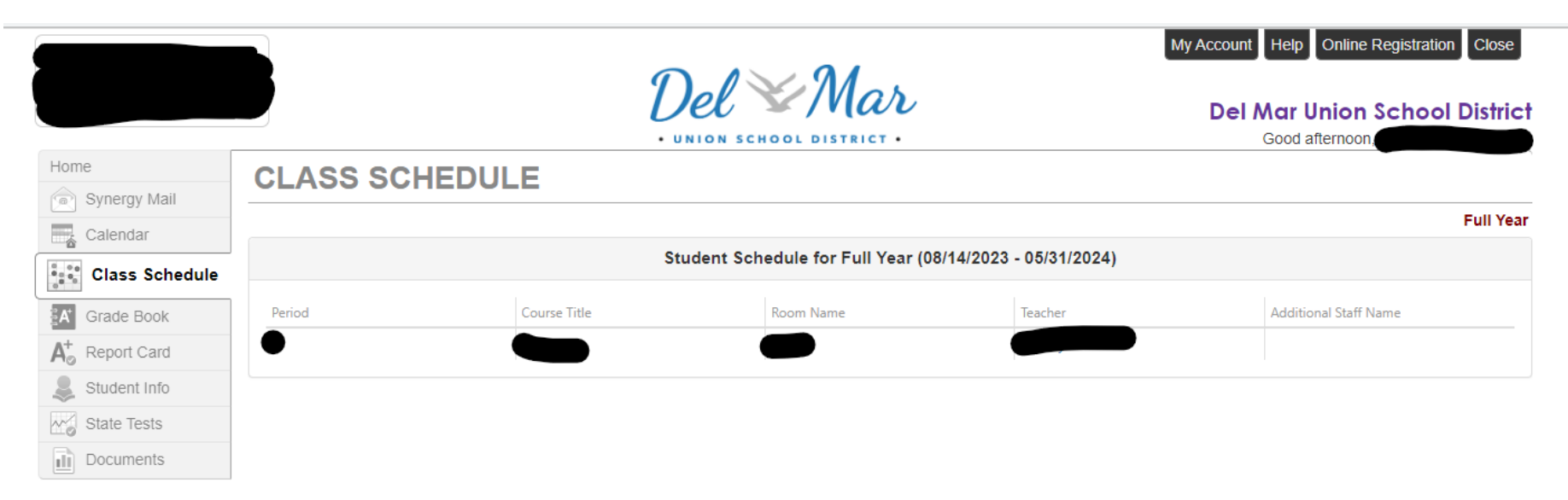